# ZOOM SET-UP QUICK GUIDE

#### Small Non-Standard Classroom

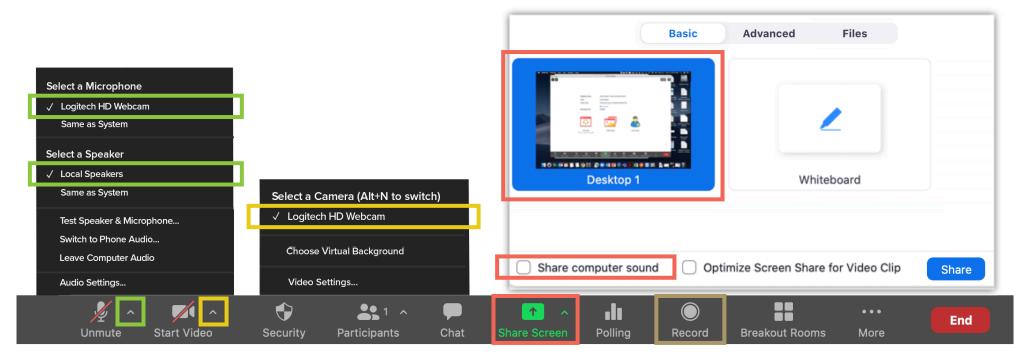

## MICROPHONE

#### Logitech HD Webcam

- Computer microphone best for picking up classroom discussion

## SPEAKERS

Local Speakers

- Plays sound over classroom speakers

### VIDEO

#### Logitech HD Webcam

- Webcam on top of computer monitor

# SHARED SCREEN

Choose top left option (Screen) to share entire screen Check 'Share Computer Sound'

# RECORDING

Choose 'Record to the Cloud' to record Zoom meeting Option to record hidden in 'More' button when sharing screen